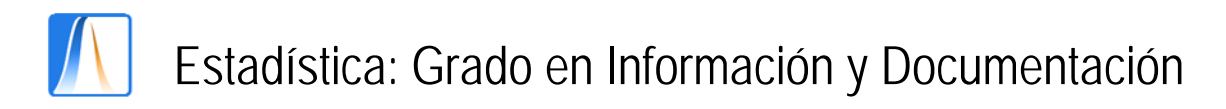

## **Práctica 2:** TABLAS DE FRECUENCIAS

El número de hermanos de los alumnos que han contestado a la encuesta es:

4, 1, 2, 3, 4, 2, 3, 1, 3, 2, 2, 2, 1, 1, 2, 4, 7, 1, 3, 2, 4, 2, 3

**1. Introducción de datos:** Abre la base de datos creada en la Práctica 1. Borra todos los datos introducidos anteriormente. Introduce los datos del número de hermanos en la columna correspondiente de la hoja **Datos**.

**2. Construcción de una tabla de frecuencias:** Crea una nueva hoja llamada **NHermanos** y una tabla con el aspecto mostrado abajo:

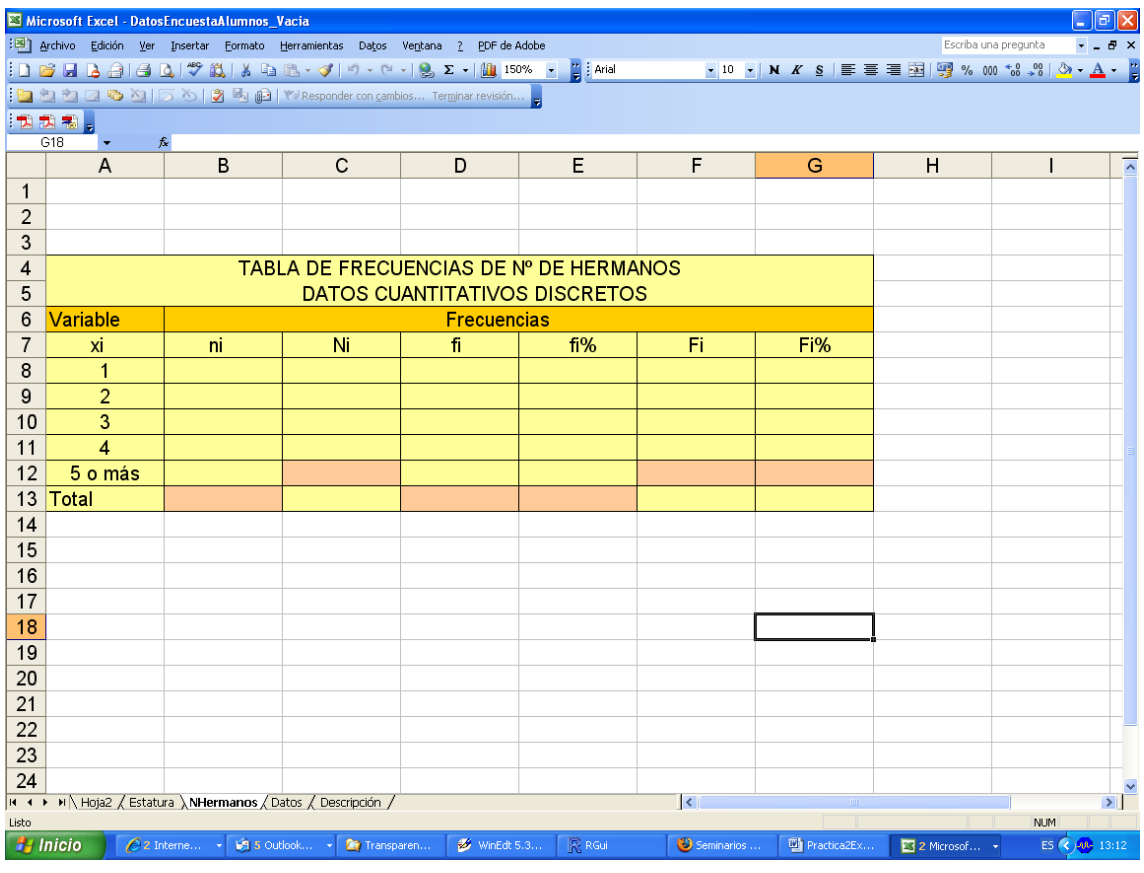

Selecciona el rango A4:G4, pincha con el botón derecho del ratón, y selecciona Formato de celdas. En la ficha Alineación, en Alineación del texto Horizontal selecciona Centrar, y en Control del texto, señala Combinar y presiona Aceptar. Escribe el texto correspondiente es estas celdas. Combina igualmente las celdas A5:G5 y escribe el texto correspondiente. Termina de rellenar la tabla y añade los bordes, pon los colores que desees al fondo y al texto, etc.

**3. Frecuencias absolutas:** Rellena las frecuencias absolutas contando el número de alumnos que tienen el mismo núm. de hermanos. En la celda B13 calcula la suma de las frecuencias absolutas.

**4. Frecuencias absolutas acumuladas:** Haz clic en la celda C8. Escribe la fórmula =SUMA (\$B\$8:B8) y arrastra el **Controlador de relleno** (es el cuadradito que aparece en la esquina inferior derecha de la celda seleccionada) hasta la celda C12. ¿Qué hemos calculado? ¿Por qué hemos escrito los dólares \$ delante de la columna C y de la fila 8?

**5. Frecuencias relativas:** Haz clic en la celda D8. Escribe la fórmula =B8/\$B\$13 y arrastra el Controlador de relleno de dicha celda hasta la celda D12. ¿Qué hemos calculado? ¿Por qué hemos escrito los dólares delante de la columna B y la fila 13?

**6. Frecuencias relativas en porcentaje:** En las celdas E8:E12 calcula las frecuencias relativas en porcentaje multiplicando las frecuencias relativas por 100.

**7. Frecuencias relativas acumuladas:** En las celdas F8:F12 calcula las frecuencias relativas acumuladas de forma similar a como has hecho con las frecuencias absolutas.

## **Ejercicio 1.** TABLA DE FRECUENCIAS PARA DATOS CUANTITATIVOS CONTINUOS.

Las estaturas de los alumnos que han contestado a la encuesta son:

1,76 1,65 1,70 1,51 1,75 1,55 1,60 1,60 1,64 1,70 - 1,65 1,85 1,60 1,75 1,50 1,70 1,60 1,85 1,58 1,60 1,59 -

Introduce los datos en la columna correspondiente de la hoja **Datos**. Construye 5 intervalos de estatura de la forma siguiente: calcula el mínimo, el máximo y la diferencia entre el máximo y el mínimo. Divide esta diferencia entre 5. El resultado será la amplitud de los 5 intervalos de estatura. Construye en Excel la tabla de frecuencias como la mostrada en la imagen.

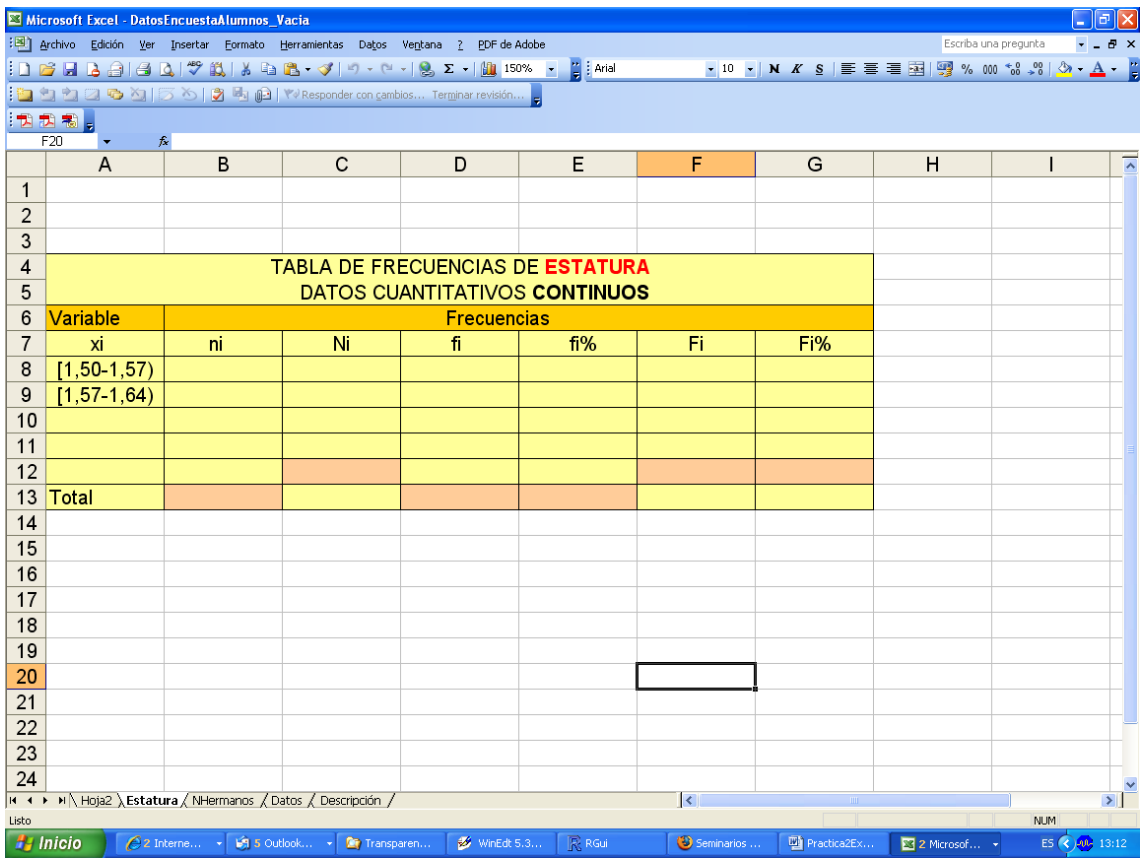

## **Ejercicio 2.** TABLA DE FRECUENCIAS PARA DATOS CUALITATIVOS.

El lugar de residencia de los alumnos que han contestado a la encuesta es:

5 4 2 2 3 1 5 1 1 1 2 1 1 1 1 1 5 1 1 5 1 1 -

donde:

```
Casa padres=1 
Piso individual=2 
Piso compartido=3 
Residencia univ.=4 
Otro=5.
```
Construye en Excel la tabla de frecuencias del lugar de residencia.